# **Look@MyBaby Information for parents and staff**

# **Parents**

To view your baby on the nursery webcam you first need to register with Look@MyBaby and tell them which nursery you are in and obtain a username and a password. You will need to call **every** time you want to use the webcam. **The Look@MyBaby service is free to families at KEMH.** 

# **To register on a hospital computer**

Either register online or by calling 1300 526 222 between 7.00am and 6.00pm. The nursing staff can assist you if you are in the hospital. To register online go to the Women and Newborn Health Service public website (under Quicklinks) and click on the Look@MyBaby link on the right hand side of the screen. This will take you to an online registration form. Fill the form in and submit via the 'reserve now' button. Someone from Look@MyBaby will call you back with a username and password.

## **To register from home**

Go to Google and type in Look@MyBaby. On the website click on the link for hospitals and then click on the King Edward Memorial Hospital logo. This will take you to a registration form you can fill out and submit via the 'reserve now' button.

#### **Password**

You will be telephoned by a representative from Look@MyBaby and given a password and username to enable you to view your baby in the hospital. The video link room at the hospital is located next to the staff toilets. **Nursing staff will assist you to set up a viewing for your baby.**

### **Video recordings**

It is possible to obtain a short video recording of your baby. You will need to discuss this with a representative from Look@MyBaby and pre-arrange a time.

**Nursing staff** (the BabyView room phone extension is: 2029)

- Each nursery has its own camera SCN 2/HDU Camera 2, SCN 3 Camera 3, 2W Camera 4
- Connect the webcam to a power outlet green lights at the back of the camera will come on when the camera detects the wireless connection.
- Point the camera towards the baby. To get a better picture please turn off overhead lights, corridor lights and close the blinds near the baby.
- Ask the parents to login to 'Look@MyBaby Visitor' on the PC in the BabyView Room. Please note the keyboard is on the touch screen and is 'hidden' to the left of the screen – drag the keyboard across and logon with the username and password given by the Look@MyBaby representative.
- Select 'AGREE' to Terms & Conditions.
- Touch the arrow on the screen underneath the small image of the baby to enlarge to a full screen view.
- Give the parents the telephone extension near their baby to call if they are unable to see their baby properly so the webcam can be adjusted.

**Disclaimer:** The advice and information contained herein is provided in good faith as a public service. However the accuracy of any statements made is not guaranteed and it is the responsibility of readers to make their own enquiries as to the accuracy, currency and appropriateness of any information or advice provided. Liability for any act or omission occurring in reliance on this document or for any loss, damage or injury occurring as a consequence of such act or omission is expressly disclaimed.

**Produced by:** Neonatal Clinical Care Unit Website: http://wnhs.health.wa.gov.au © November 2012 WNHS 0589

**WOMEN AND NEWBORN HEALTH SERVICE**

**King Edward Memorial Hospital** 374 Bagot Road Subiaco WA 6008 Telephone: (08) 9340 2222

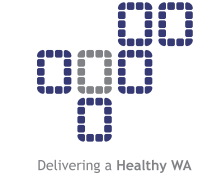

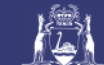

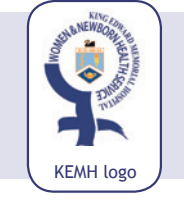